# The covington Package Macros for Linguistics

Michael A. Covington

Jürgen Spitzmüller\*

Version 1.3, April 5, 2017

#### Abstract

This package, initially a collection of Michael A. Covington's private macros, provides numerous minor  $\square E X$  enhancements for linguistics, including multiple accents on the same letter, interlinear glosses (word-by-word translations), Discourse Representation Structures, and example numbering. The package works both with  $\square E X$  2.09 and  $\square E X 2_{\mathcal{E}}$ .

#### Contents

| 1  | Introduction                        | 1  |
|----|-------------------------------------|----|
| 2  | Stacked accents                     | 2  |
| 3  | Example numbers                     | 3  |
| 4  | The example environment             | 3  |
| 5  | The examples environment            | 4  |
| 6  | Glossing sentences word-by-word     | 5  |
| 7  | Phrase structure rules              | 7  |
| 8  | Feature structures                  | 7  |
| 9  | Discourse Representation Structures | 8  |
| 10 | Exercises                           | 10 |
| 11 | Reference Lists                     | 10 |
| 12 | Displayed sentences                 | 11 |
| 13 | Big curly brackets (disjunctions)   | 11 |
| 14 | Release history                     | 12 |
|    |                                     |    |

## 1 Introduction

This file is the documentation for version 1.3 of covington (April 5, 2017), which is a  $LAT_EX$  package providing macros for typing some special notations common in linguistics.<sup>1</sup>

<sup>\*</sup>Current maintainer. Please report issues via https://github.com/jspitz/covington

 $<sup>^{1}</sup>$ The package has a long history. It started off as a collection of private macros back in the  $\mu$ TeX 2.09 days and was initially released as covingtn.sty (following the old 8.3 FAT file name limit). In emTeX under

To use covington with  $ET_EX a_{\mathcal{E}}$ , simply add the command \usepackage{covington} to your document preamble.

In  $\mbox{\sc MTE}X$  2.09, include covington among the optional parameters of **\documentstyle**, as in: **\documentstyle**[12pt,covington]{article}

The package has the following options:

• **force**: Force the redefinition of environments that are already defined. This applies to the **example**, **examples** and **exercise** environments, which are by default not touched if they are already defined before covington is loaded. See sec. 4, 5 and 10 for details.

In what follows we presume that you know how to use LATEX and have access to LATEX manuals. Note that covington does not provide any special fonts or character sets. However, it can be used in combination with other style sheets that do.

If you are using covington and uga.sty (UGa thesis style) together, you should load uga before covington.

### 2 Stacked accents

LATEX provides a generous range of accents that can be placed on any letter, such as:

x x x x x x x x x x x x x x x

which are typed, respectively, as:

LATEX also provides support for many non-ASCII characters, such as<sup>2</sup>:

```
ıjæÆœŒåÅøØłŁß¿;
```

via the macros:

```
i \ j \ AE \ OE \ AA \ O \ L \ SS \ ' \ '
```

But out of the box, LATEX doesn't give you a convenient way to put *two* accents on the same letter. To fill this gap, covington provides the following macros:

```
\label{eq:constraint} $$ to combine any two accents, e. g., $$ twoacc[\^|={a}] = \bar{a}$}
```

```
\content{acm{...}} for acute over macron, e.g., \content{acm{a}} = \bar{a}
```

```
\operatorname{srm}\{\ldots\} for grave over macron, e.g., \operatorname{srm}\{a\} = \overline{\overline{a}}
```

\cim{...} for circumflex over macron, e. g., \cim{a} =  $\hat{\bar{a}}$ 

MS-DOS, the file was distributed as covingto.sty. Eventually, it has been renamed to covington and adapted to  $\mathbb{E}T_{E}X 2_{\mathcal{E}}$ . Its  $\mathbb{E}T_{E}X 2.09$  traces are however still visible, and the style should actually still work with  $\mathbb{E}T_{E}X 2.09$  (if not, drop us a note).

<sup>&</sup>lt;sup>2</sup>Please refer to [1] for a comprehensive list of special characters and symbols.

The first of these is the general case and the latter three are special cases that are often used in Greek transcription. Now you can type  $Koin\bar{e}$  with both accents in place.

The distance between the two accents can be adjusted via the length \twoaccsep, which is preset to -0.8ex. For instance, if you use \setlength{\twoaccsep}{-1.05ex}, the above examples will come out as

woacc[...] to combine any two accents, e.g.,  $\text{woacc[}^{|=}a] = \tilde{a}$ 

 $\acm{\dots}$  for acute over macron, e.g.,  $\acm{a} = \dot{a}$ 

 $\grm{...}$  for grave over macron, e. g.,  $\grm{a} = \dot{\bar{a}}$ 

\cim{...} for circumflex over macron, e. g., \cim{a} =  $\hat{a}$ 

with a slightly better matching distance for the font used here.

Note the peculiar syntax of twoacc — its arguments are in square brackets, not curly brackets, and are separated by |. The first argument is the upper accent (only) and the second argument is the letter with the lower accent indicated.

Note also that not all accents work in the tabbing environment. Use tabular or refer to [1] for alternative solutions.

### 3 Example numbers

Linguistics papers often include numbered examples. The macro **\exampleno** generates a new example number and can be used anywhere you want the number to appear. For example, to display a sentence with a number at the extreme right, do this:

```
\begin{flushleft}
This is a sentence. \hfill (\exampleno)
\end{flushleft}
```

Here's what you get:

This is a sentence.

The example counter is actually the same as LATEX's equation counter, so that if you use equations and numbered examples in the same paper, you get a single continuous series of numbers. If you want to access the number without changing it, use \theequation.

Also, you can use \label and \ref with example numbers in exactly the same way as with equation numbers. Refer to your LTEX manual for details. This applies to the **example** and **examples** environments, described next, as well as to \**exampleno** itself.

#### 4 The example environment

The **example** environment (alias **covexample**) displays a single example with a generated example number to the left of it. If you type

```
\begin{example}
This is a sentence.
\end{example}
```

(1)

```
\begin{covexample}
This is a sentence.
\end{covexample}
```

you get:

(2) This is a sentence.

The example can be of any length; it can consist of many lines (separated by  $\)$ , or even whole paragraphs.

If you need more space between the example number and the text, you can increase it by means of the length \examplenumbersep (which is preset to 0pt). Doing \setlength\examplenumbersep{1em}, for instance, will increase the space by 1 em.

Note that, as of version 1.1, covington checks if there is already an **example** environment defined (e.g., by the class). If so, covington does not define its own one. However, there is always the alias environment **covexample** which can be used in order to produce covington's example. If you use the package option **force**, covington will override existing **example** environments. In any case, the package will issue a warning if **example** is already defined (this is the case, for instance, if you use covington with the beamer class).

One way to number sub-examples is to use itemize or enumerate within an example, like this:

```
\begin{example}
\begin{itemize}
\item[(a)] This is the first sentence.
\item[(b)] This is the second sentence.
\end{itemize}
\end{example}
```

This prints as:

(3) (a) This is the first sentence.

(b) This is the second sentence.

However, the examples environment, described next, is usually more convenient.

# 5 The examples environment

To display a series of examples together, each with its own example number, use **examples** (or **covexamples**) instead of **example** or **covexample**. The only difference is that there can be more than one example, and each of them has to be introduced by \item, like this:

```
\begin{examples}
\item This is the first sentence.
\item This is the second sentence.
\end{examples}
```

or

or, respectively:

```
\begin{covexamples}
\item This is the first sentence.
\item This is the second sentence.
\end{covexamples}
```

This prints as:

- (4) This is the first sentence.
- (5) This is the second sentence.

As for example, covington checks if there is already an examples environment defined, and if this is the case, covington does not define its own one. The alias environment covexamples is always available as a fallback. If you use the package option force, covington will override existing examples environments. The package will issue a warning if examples is already defined (this is the case, for instance, if you use covington with the beamer class), telling you how it has dealt with the situation.

# 6 Glossing sentences word-by-word

To gloss a sentence is to annotate it word-by-word. Most commonly, a sentence in a foreign language is followed by a word-for-word translation (with the words lined up vertically) and then a smooth translation (not lined up), like this:<sup>3</sup>

Dit is een Nederlands voorbeeld. This is a Dutch example. 'This is an example in Dutch.'

That particular example would be typed as:

```
\gll Dit is een Nederlands voorbeeld.
This is a Dutch example.
\glt 'This is an example in Dutch.'
\glend
```

Notice that the words do not have to be typed lining up; instead, T<sub>E</sub>X counts them. If the words in the two languages do not correspond one-to-one, you can use curly brackets to group words. For example, to print

```
Dit is een voorbeeldje in het Nederlands.
This is a little example in Dutch.
'This is a little example in Dutch.'
```

you would type:

 $<sup>^3\</sup>mathrm{The}$  macros for handling glosses are adapted with permission from gloss.tex, by Marcel R. van der Goot.

```
\gll Dit is een voorbeeldje in het Nederlands.
This is a {little example} in {} Dutch.
\glt 'This is a little example in Dutch.'
\glend
```

Note that covington locally activates the end of line in glosses in order to identify the different lines of the gloss (via category code change). This does not work inside macros (e. g., if the gloss is in a footnote). To work around this, a special version of the \gll macro is provided that does without the character activation: \xgll. This can also be used in macro arguments; however, the end of each gloss line needs to be explicitly specified by the \xgle macro in this case. If you want to put the above gloss in a footnote, thus, you would type:

```
\xgll Dit is een voorbeeldje in het Nederlands.\xgle
This is a {little example} in {} Dutch.\xgle
\glt 'This is a little example in Dutch.'
\glend
```

All together, covington provides eight macros for dealing with glosses:

- \gll introduces two lines of words vertically aligned, and activates an environment very similar to flushleft. The two lines are separated by a normal line break (carriage return).
- \glll is like \gll except that it introduces *three* lines of lined-up words (useful for cited forms, morphology, and translation).
- \xgll is similar to \gll except that it does not make the line ending active. It thus
  works inside macros such as footnotes but requires explicit gloss line termination
  via \xgle.
- \xglll is similar to \glll except that it does not make the line ending active. It thus works inside macros such as footnotes but requires explicit gloss line termination via \xgle.
- \xgle is a gloss line ending marker to be used with \xgll and \xglll.
- \glt ends the set of lined-up lines and introduces a line (or more) of translation.
- \gln is like \glt but does not start a new line (useful when no translation follows but you want to put a number on the right).
- \glend ends the special flushleft-like environment.

Here are several examples. First, a sentence with three lines aligned, instead of just two:

Hocestaliudexemplum.n.sg.nom3.sgn.sg.nomn.sg.nomThisisanotherexample.'This is another example.'

This is typed as:

```
\gll Hoc est aliud exemplum.
    n.sg.nom 3.sg n.sg.nom n.sg.nom
    This is another example.
\glt 'This is another example.'
\glend
```

Next, an example with a gloss but no translation, with an example number at the right:

*Hoc habet numerum.* This has number

(6)

That one was typed as:

\gll Hoc habet numerum. This has number \gln \hfill (\exampleno) \glend

Finally we'll put a glossed sentence inside the example environment, which is a very common way of using it:

(7) Hoc habet numerum praepositum. This has number preposed'This one has a number in front of it.'

This last example was, of course, typed as:

```
\begin{example}
\gll Hoc habet numerum praepositum.
    This has number preposed
\glt 'This one has a number in front of it.'
\glend
\end{example}
```

Notice that every glossed sentence begins with either \gll or \glll, then contains either \glt or \gln, and ends with \glend. Layout is critical in the part preceding \glt or \gln, and fairly free afterward.

# 7 Phrase structure rules

To print phrase structure rules such as  $S \rightarrow NP VP$  you can use covington's macro  $psr{<constituents}{(sub-constituents)}(for the given example, <math>psr{S}{NP-VP})$ .

# 8 Feature structures

To print a feature structure such as

[case:nom] person:P]

```
you can type:
```

```
\fs{case:nom \\ person:P}
```

The feature structure can appear anywhere — in continuous text, in a displayed environment such as flushleft, or inside a phrase-structure rule, or even inside another feature structure.

To put a category label at the top of the feature structure, like this,

N [ case : nom | person : P ]

here's what you type:

\lfs{N}{case:nom \\ person:P}

And here is an example of a ps-rule made of labeled feature structures:

 $\begin{array}{ccc} S & \rightarrow & NP & VP \\ \left[ \ tense : T \ \right] & \left[ \ case : nom \\ number : N \ \right] & \left[ \ tense : T \\ number : N \ \right] \end{array}$ 

which was obviously coded as:

### 9 Discourse Representation Structures

Several macros in covington facilitate display of discourse Representation Structures (DRSes) in the box notation introduced by Hans Kamp. The simplest one is \drs, which takes two arguments: a list of discourse variables joined by ~, and a list of DRS conditions separated by \\. Nesting is permitted. Note that the \drs macro itself does not give you a displayed environment; you must use flushleft or the like to display the DRS. Here are some examples:

```
\begin{flushleft}
  \drs{X}{donkey(X)\\green(X)}
  \end{flushleft}
```

```
X
donkey(X)
green(X)
```

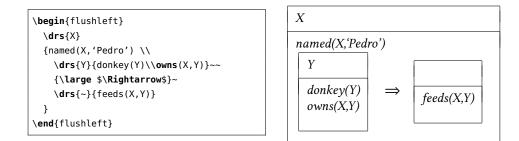

To display a sentence above the DRS, use \sdrs, as in:

```
\begin{flushleft}
  \sdrs{A donkey is green.}{X}{donkey(X)\\green(X)}
 \end{flushleft}
```

which prints as:

A donkey is green.

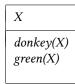

Some DRs connectives are also provided (normally for forming DRses that are to be nested within other DRses). The macro **\negdrs** forms a DRs preceded by a negation symbol:

\negdrs{X}{donkey(X)\\green(X)}

$$\neg \begin{array}{c} X \\ donkey(X) \\ green(X) \end{array}$$

Finally, \ifdrs forms a pair of DRSes joined by a big arrow, like this:

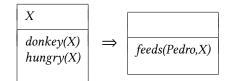

If you have an "if"-structure appearing among ordinary predicates inside a DRS, you may prefer to use **\alifdrs**, which is just like **\ifdrs** but shifted slightly to the left for better alignment.

## 10 Exercises

The **exercise** environment (alias **covexercise**) generates an exercise numbered according to chapter, section, and subsection (suitable for use in a large book; in this example, the subsection number is going to come out as o). Here is an example:

Exercise 10.0.1 (Project) Prove that the above assertion is true.

This was coded as

```
\begin{exercise}[Project]
Prove that the above assertion is true.
\end{exercise}
```

The argument ([Project] in the example) is optional.

Note that, as of version 1.1, covington checks if there is already an **exercise** environment defined (e. g., by the class). If so, covington does not define its own one. However, there is always the alias environment **covexercise** which can be used in order to produce covington's exercise. If you use the package option **force**, covington will override existing **exercise** environments. In any case, the package will issue a warning if **exercise** is already defined.

# **11** Reference Lists

To type a simple LSA-style hanging-indented reference list, you can use the **reflist** environment. (*Note:* **reflist** is not integrated with BibT<sub>E</sub>X in any way.<sup>4</sup>) For example,

```
\begin{reflist}
Barton, G. Edward; Berwick, Robert C.; and Ristad, Eric Sven. 1987.
Computational complexity and natural language. Cambridge,
Massachusetts: MIT Press.
Chomsky, Noam. 1965. Aspects of the theory of syntax. Cambridge,
Massachusetts: MIT Press.
Covington, Michael. 1993. Natural language processing for Prolog
programmers. Englewood Cliffs, New Jersey: Prentice-Hall.
\end{reflist}
```

<sup>&</sup>lt;sup>4</sup>For BibTEX, there are several options: the LSA style, as used in the journal *Language*, can be obtained by means of the style files lsalike.bst (http://www.icsi.berkeley.edu/ftp/pub/speech/jurafsky/lsalike. bst) or language.bst (http://ron.artstein.org/resources/language.bst); the latter uses natbib. The socalled *Unified Style Sheet for Linguistics*, as proposed by the CELXJ (*Committee of Editors of Linguistics Journals*), which slightly differs from the LSA style, is followed by the style file unified.bst (available at http://celxj.org/downloads/unified.bst). A biblatex style file for the unified style is available at https://github.com/semprag/biblatex-sp-unified.

prints as:

- Barton, G. Edward; Berwick, Robert C.; and Ristad, Eric Sven. 1987. Computational complexity and natural language. Cambridge, Massachusetts: MIT Press.
- Chomsky, Noam. 1965. Aspects of the theory of syntax. Cambridge, Massachusetts: MIT Press.
- Covington, Michael A. 1993. Natural language processing for Prolog programmers. Englewood Cliffs, New Jersey: Prentice-Hall.

By default, the references have a hanging indentation of 3 em. This can be globally changed by altering the length \reflistindent. Doing \setlength\reflistindent{1.5em}, for instance, will shorten the indentation by half. Likewise, the length \reflistitemsep (6 pt by default) and \reflistparsep (ca. 4 pt by default) can be adjusted to alter the vertical separation (\itemsep and \parsep, for that matter) of reference entries.

Notice that within the reference list, "French spacing" is in effect — that is, spaces after periods are no wider than normal spaces. Thus you do not have to do anything special to avoid excessive space after people's initials.

# 12 Displayed sentences

The macro \sentence displays an italicized sentence (it is a combination of flushleft and itshape). If you type

\sentence{This is a sentence.}

you get:

This is a sentence.

# 13 Big curly brackets (disjunctions)

Last of all, the two-argument macro **\either** expresses alternatives within a sentence or PS-rule:

| the \ <b>either</b> {big}{large} dog = the<br>$\begin{cases} big \\ large \end{cases}$ | $\left. \right\} \ dog$ |
|----------------------------------------------------------------------------------------|-------------------------|
| $\label{eq:psr} $$ $ $ $ $ $ $ $ $ $ $ $ $ $ $ $ $ $ $                                 | $\left. \right\} E$     |

That's all there is for now. Suggestions for improving covington are welcome, and bug reports are actively solicited (via https://github.com/jspitz/covington). Please note, however, that this is free software, and the authors make no commitment to do any further work on it.

# 14 Release history

#### 1.3 (2017 April 5)

- Gloss variants \xgll and \xgll that work inside macros (such as footnotes) but require explicit gloss line end markers (\xgle). See sec. 6 for details.
- New lengths \reflistindent, \reflistparsep and \reflistitemsep to globally adjust the indentation or vertical space, respectively, of reflist items. See sec. 11 for details.

#### 1.2 (2016 August 26)

- New length \examplenumbersep to adjust (increase) the horizontal space between example number and example text. See sec. 4 for details.
- · Add some more info about bibliography generation.

#### 1.1a (2016 July 7)

• Fix encoding problem in documentation and some typos. No change in functionality.

#### 1.1 (2016 July 6)

- The package now uses NFSS font commands if available (fallback for LATEX 2.09 is still provided).
- Work around clash with classes/packages that define their own example and examples environments (most notably the beamer class) as well as execise environments. The covington package no longer blindly attempts to define these environments. By default, it does not define them if they are already defined (covington's own environments, however, are still available via aliases). By means of a new package option, a redefinition can also be forced. See sec. 4 and 5 for details.
- New length \twoaccsep allows for the adjustment of the distance between stacked accents (see sec. 2).
- Update manual.
- New maintainer: J. Spitzmüller.
- License has been changed to LPPL (in agreement with M. Covington)
- Introduce version numbers. Arbitrarily, we start with 1.1.

#### 2014 May 16

- Patches by Robin Fairbairns:
  - Setting of  $\textfloatsep$  uses  $\setlength$  rather than  $\renewcommand$
  - Style file converted to un\*x line endings

#### 2001 March 27

- It is no longer necessary to type \it to get proper italic type in feature structures.

#### **Older versions**

- Multiple accents on a single letter (e. g.,  $\hat{a}$ ) are supported.
- This package is now called covington (with the o) and is compatible with  $ETEX 2_{\mathcal{E}}$  and NFSS as well as ETEX 2.09.
- The vertical placement of labeled feature structures has been changed so that the category labels line up regardless of the size of the structures.

# References

 Pakin, Scott. The Comprehensive LATEX Symbol List. 30 November 2015. http: //www.ctan.org/pkg/comprehensive.